Telas web

*Tabelas base e navegações em Web panel com múltiplos grids*

**GeneXus** 

Web Panel with SEVERAL Grids

Agora, o que acontece quando um web panel tem mais de um grid? Obviamente não poderemos mais falar de tabela base do web panel, mas de cada grid.

GeneXus

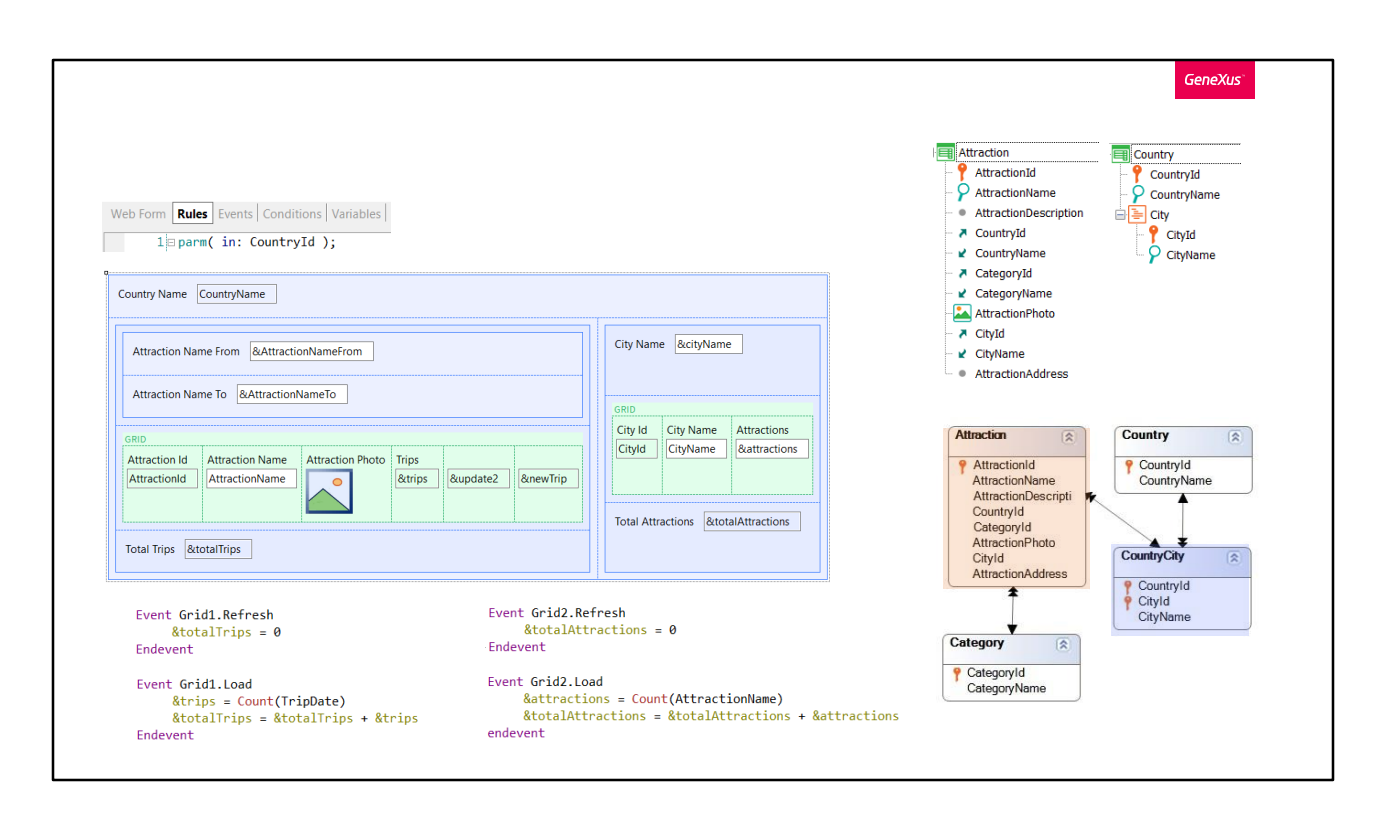

E a determinação das navegações dependerá se os grids são paralelos ou aninhados. Vamos começar estudando o caso dos grids paralelos.

Cada grid determinará sua navegação de maneira independente do outro. Assim, pode acontecer que para um grid se encontre tabela base e para outro não.

Neste exemplo, ambos os grids terão tabela base, pois, claramente, vemos atributos em cada um e com isso basta para saber que haverá uma navegação implícita em cada grid.

A pergunta é: como se determina a tabela base de cada um?

Antes de responder, observemos que este exemplo só difere do anterior em que adicionamos o grid da direita e uma variável para filtrar os dados daquele grid e outra para mostrar um total.

Como sabemos, além do evento Refresh genérico de todo o panel, quando houver mais de um grid, o evento Load genérico desaparece, e agora temos um evento Refresh e um evento Load específicos de cada grid. Cada evento Load será disparado apenas uma vez ou N dependendo de GeneXus encontrar ou não tabela base para aquele grid.

Não é difícil intuir que a tabela base do primeiro grid será Attraction e a do segundo CountryCity, e que em ambos os casos será filtrado por CountryId, atributo recebido por parâmetro, que, como sempre, não participará em absoluto na determinação das tabelas base, mas sim depois que estas estejam definidas.

Porém, poderíamos pensar que como ambas as tabelas estão relacionadas na base de dados (vejamos que, de fato, CountryCity faz parte da tabela estendida de Attraction, portanto, para cada atração que for carregada neste grid, haverá um registro desta tabela associado, ou, olhando ao contrário, para cada cidade que for carregada neste outro, haverá N atrações relacionadas)... dissemos, poderíamos pensar que essa relação terá um impacto no que se carregue nos grids, mas não. GeneXus não estabelecerá nenhuma relação implícita entre eles.

No primeiro grid serão carregadas todas as atrações do país recebido por parâmetro e no segundo todas as cidades desse país.

Esclarecida esta possível confusão, vejamos agora como GeneXus determina a tabela base de cada grid.

**GeneXus** • Attributes in the grid (visible or Web Form Rules Events Conditions Variables hidden) 1 = parm( in: CountryId ); **Control Name** Grid1 • Grid Base Trn property Collection Country Name CountryName • Grid Order property **Base Trn Attraction** Order **CountryId. AttractionName** • Grid Conditions property Attraction Name From 84AttractionNameFrom Conditions **AttractionName > = &AttractionName... Grid Unique property** Attraction Name To & Attraction Name To **Unique** Save State False • Grid Data Selector property Data Selector  $(none)$ • Attributes in the grid's Load Attraction Id Attraction Name Attraction Photo Trips Appearance &trips AttractionId | AttractionName *<u></u>*&update  $\bullet$ event Layout (without context, ie: For each **Behavio** command and inline aggregate Total Trips &totalTrips **Cell information Row information** formula) Event Grid1.Refresh Event Grid2.Refresh  $\text{StotalTrips} = 0$  $& total Attractions = 0$ Endevent Endevent Event Grid1.Load Event Grid2 Load &trips = Count(TripDate) &attractions = Count(AttractionName) &totalAttractions = &totalAttractions + &attractions &totalTrips = &totalTrips + &trips Endevent endevent

Pega o primeiro em ordem.

Considera os atributos do grid (visíveis ou ocultos), as mesmas propriedades do grid que vimos para o caso de um único grid (a Base Transaction, obviamente, e as propriedades Order, Conditions, Unique, Data Selector). E, ao contrário dos casos anteriores, aqui não vai considerar os atributos "soltos" de todos os eventos, mas apenas do evento Load do grid. Isto significa que se no evento Refresh, por exemplo, houvesse um atributo solto, este não participará.

**GeneXus** Web Form Rules Events Conditions Variables • Attributes in the grid (visible or  $\boxed{\phantom{a}}$   $\boxed{\phantom{a}}$  Event Start hidden) Event Start<br>
&newTrip = "New trip"<br>
&update2 = "UPDATE" • Grid Base Trn property Country Name Country Name CountryName.ForeColor = RGB(147,4,55) //DarkBase<br>CountryName.ForeColor = RGB(147,4,55) //DarkBase • Grid Order property **Attraction Name From BEAttractionN** • Grid Conditions property Endevent **Attraction Name To** *BAttractionN* • Grid Unique property Event &update2.Click Attraction(trnMode.Update, AttractionId) • Grid Data Selector property GRID **Attraction Id Attraction Name At Endevent** • Attributes in the grid's Load AttractionId | AttractionName Event &newTrip.Click event &trips = NewTrip(AttractionId) (without context, ie: For each Refresh Total Trips &totalTrips endevent command and inline aggregate formula) Event AttractionName.Click Event Grid1.Refresh ViewAttractionFromScratch(AttractionId) &totalTrips = 0 Endevent Endevent Event Grid1.Load &attractions = Count(AttractionName) **&trips =** Count(TripDate)<br>**&totalTri**ps = &totalTrips + &trips &totalAttractions = &totalAttractions + &attractions Endevent endevent

O mesmo em qualquer outro evento. Como estes outros.

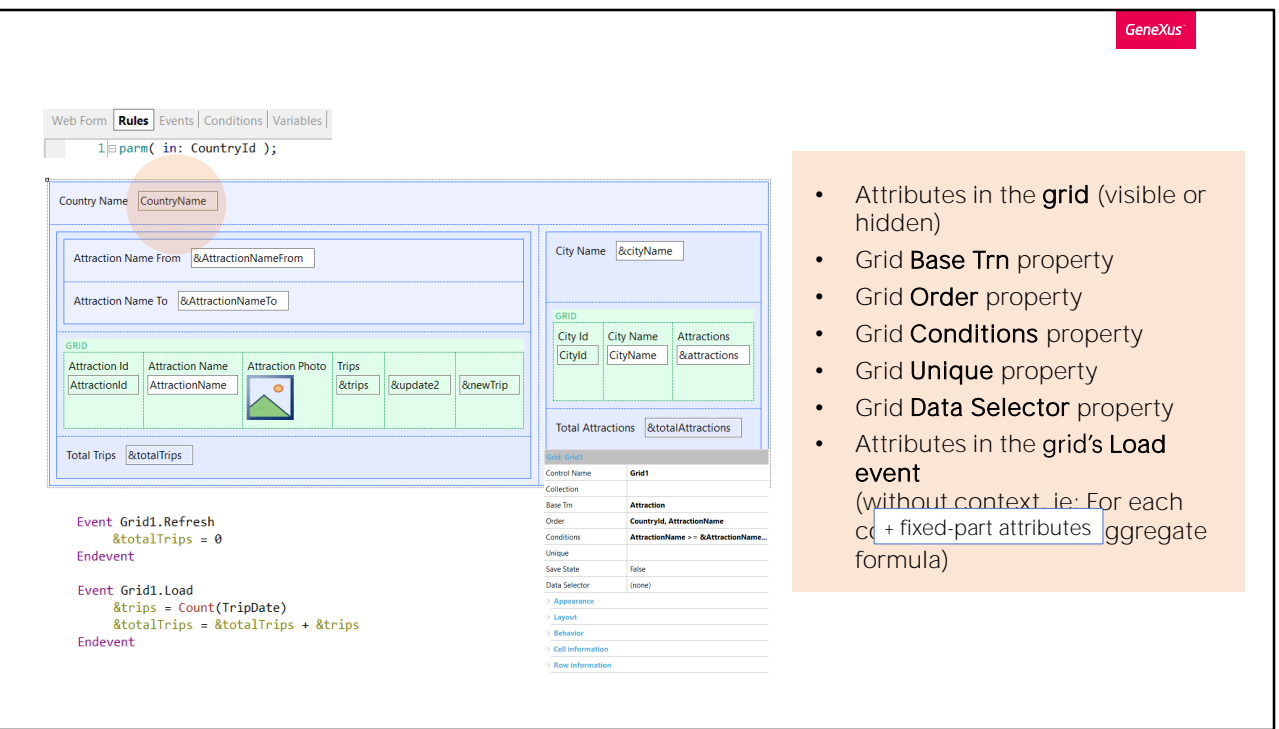

Mas também, para o caso do primeiro grid e somente para ele, se houver atributos na parte fixa, como é o caso, estes atributos também serão considerados para a determinação de sua tabela base. E apenas para ele. Para nenhum dos outros grids os atributos da parte fixa participarão.

Assim, no nosso caso, para determinar a tabela base do Grid1, são considerados todos estes atributos do grid, e aqueles que houverem "soltos" neste evento Load. Não há nenhum. E também, claro, as propriedades mencionadas do grid.

Fica claro por que haverá tabela base e é Attraction. Se algum destes atributos não estivesse na tabela estendida de Attraction, seríamos avisados na lista de navegação.

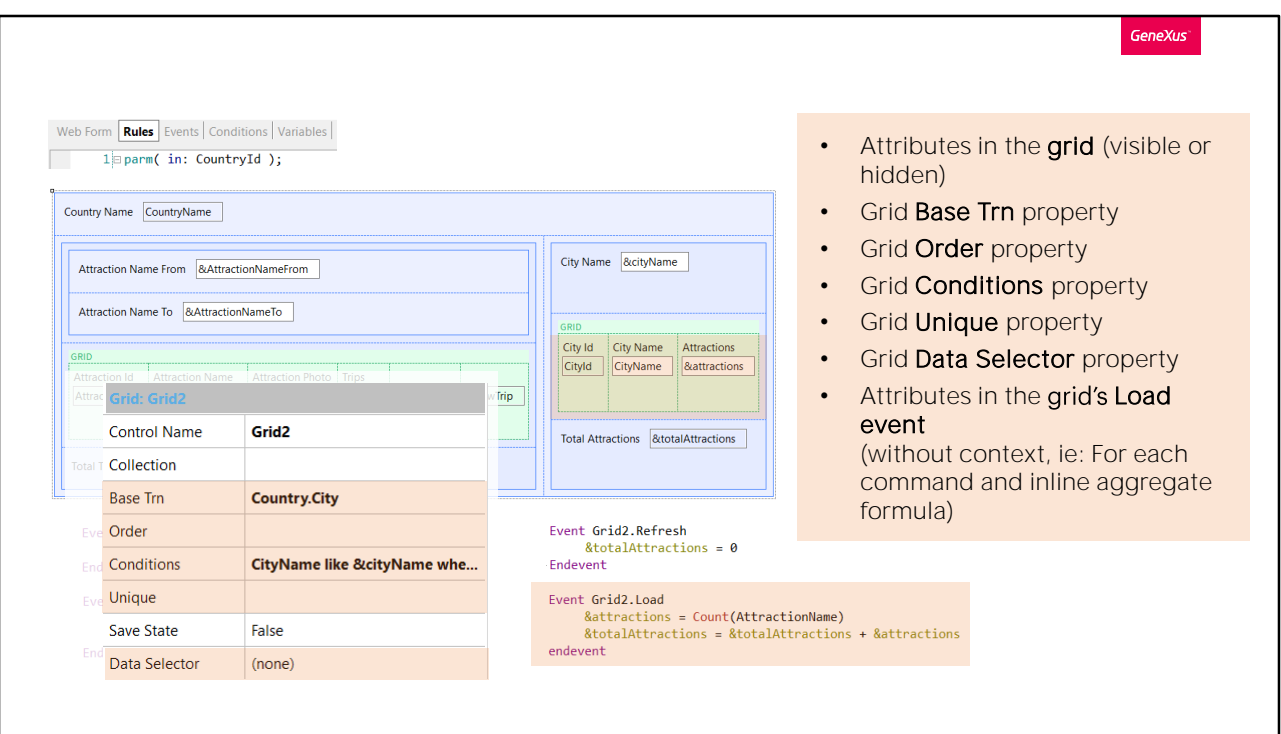

Por outro lado, para determinar a tabela base do Grid2, então, serão considerados todos estes atributos do grid e aqueles que houverem<br>"soltos" no Load. Neste caso, também não há nenhum. Além disso, serão consideradas as propriedades do Grid. Vemos claramente por que a tabela base é CountryCity. Neste caso, o atributo CountryName da parte fixa não participa.

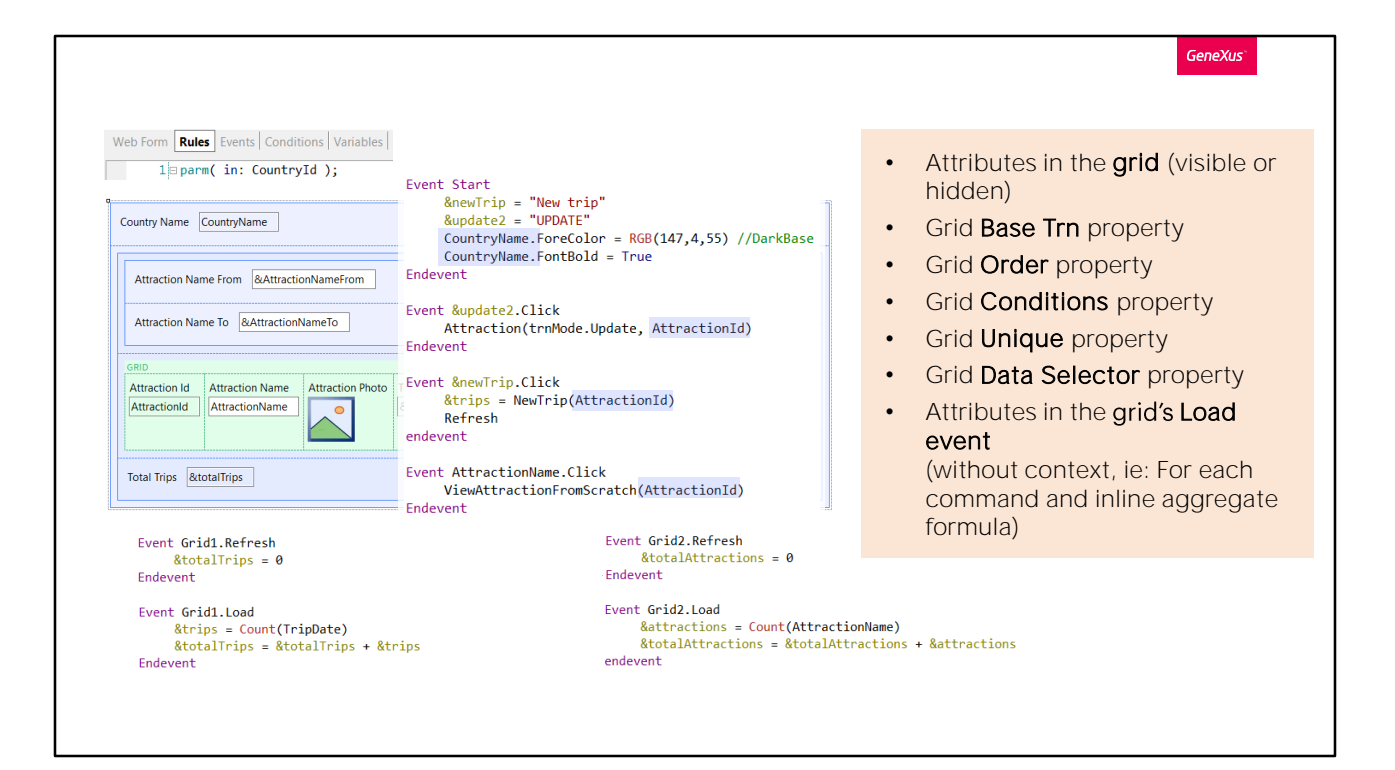

E o que acontece com os atributos que estão aparecendo nestes outros eventos? Apenas devem pertencer à tabela estendida de alguma das tabelas base dos grids. Caso contrário, nos informará na lista de navegação.

Neste caso, temos CountryName e AttractionId.

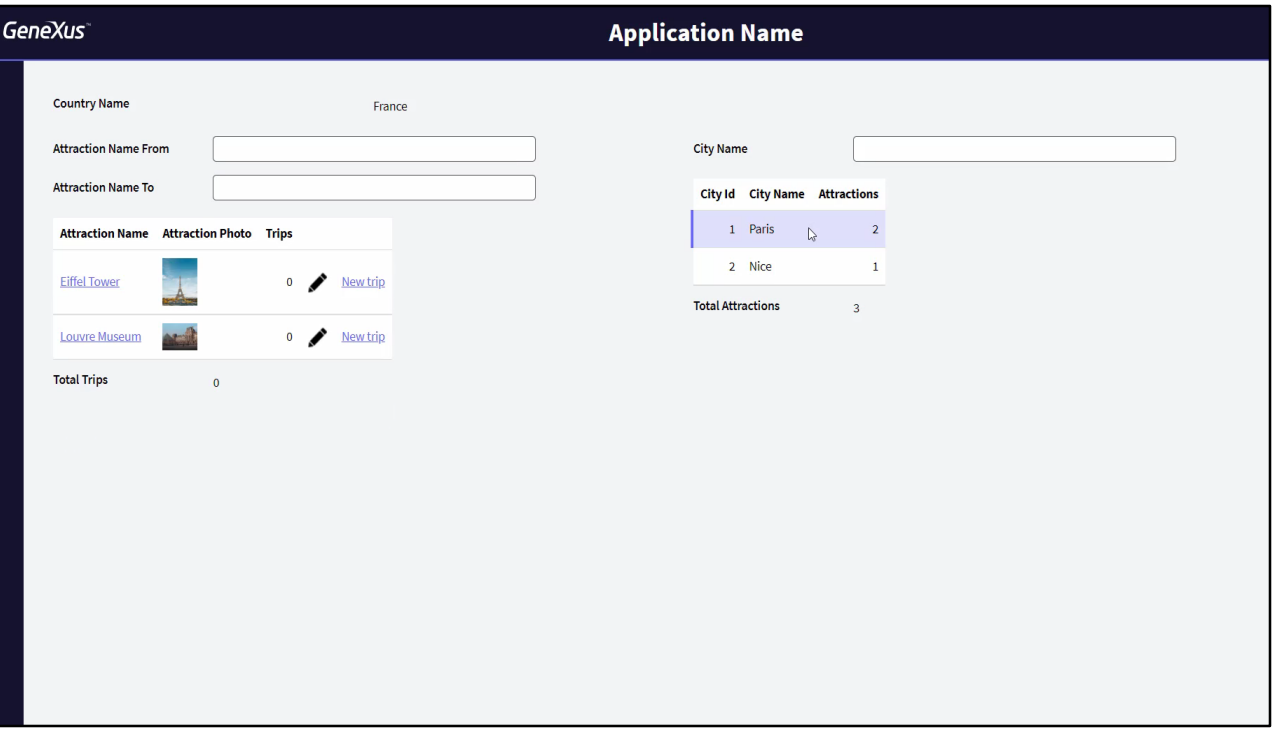

Dissemos que para grids paralelos as navegações não se relacionam automaticamente.

Se quiséssemos, por exemplo, que quando o usuário clique em uma linha do grid que mostra as cidades, no grid que mostra as atrações turísticas, sejam mostradas apenas aquelas dessa cidade, como estamos vendo, como faríamos?

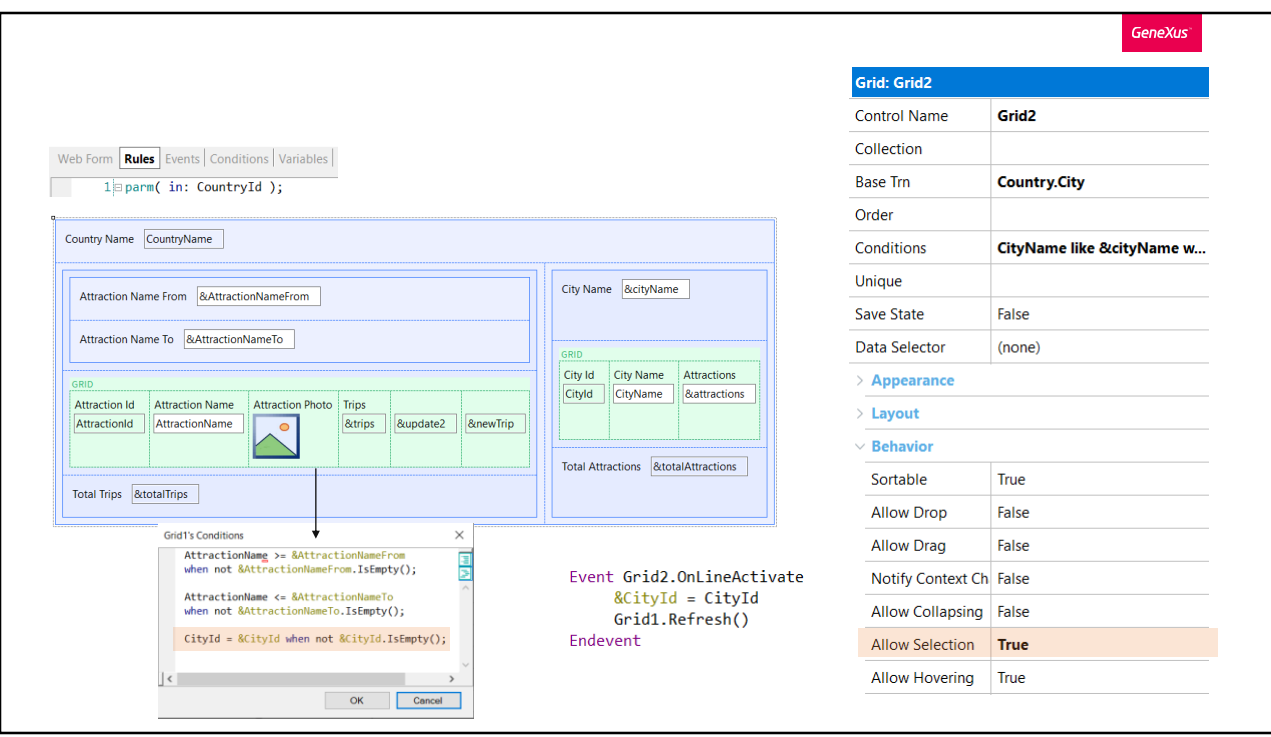

Existem várias maneiras de fazer isso. Mostraremos a que implementamos aqui. Fizemos um Save as de nosso panel e para o grid das cidades definimos a propriedade AllowSelection, para permitir a seleção de uma linha clicando em qualquer parte dela. Podemos fazer com que apareça com outra cor ou não.

Além disso, programamos o evento OnlineActivate do grid, para que quando o usuário escolhe uma linha, seja disparado e possamos atribuir a uma variável o identificador da cidade da linha escolhida.

A seguir, enviamos para atualizar o grid das atrações, pois colocamos mais uma condição nele: que sejam carregadas apenas as atrações cuja cidade coincida com a da variável &CityId, desde que esta não esteja vazia.

Com isto obtemos o comportamento que mostramos em execução.

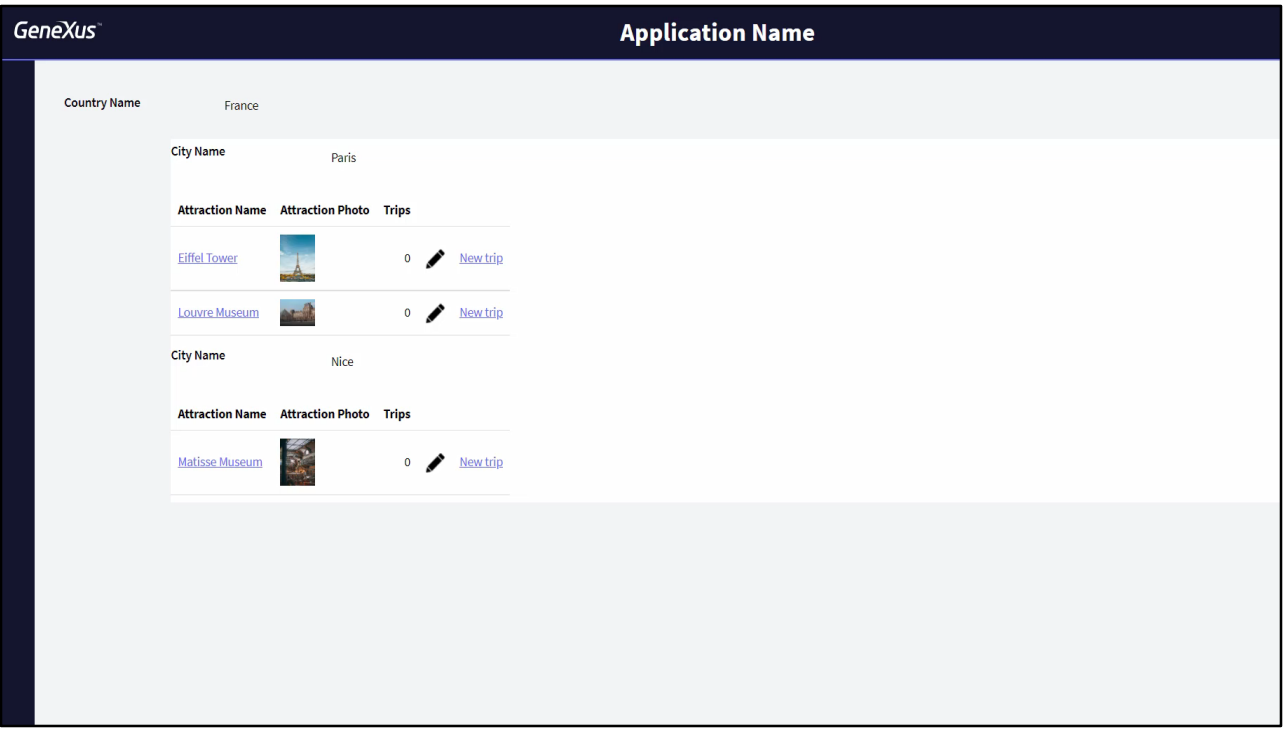

Mas a outra alternativa é mostrar diretamente para cada cidade do país recebido por parâmetro, suas atrações. Ou seja, utilizar grids aninhados, como fizemos aqui.

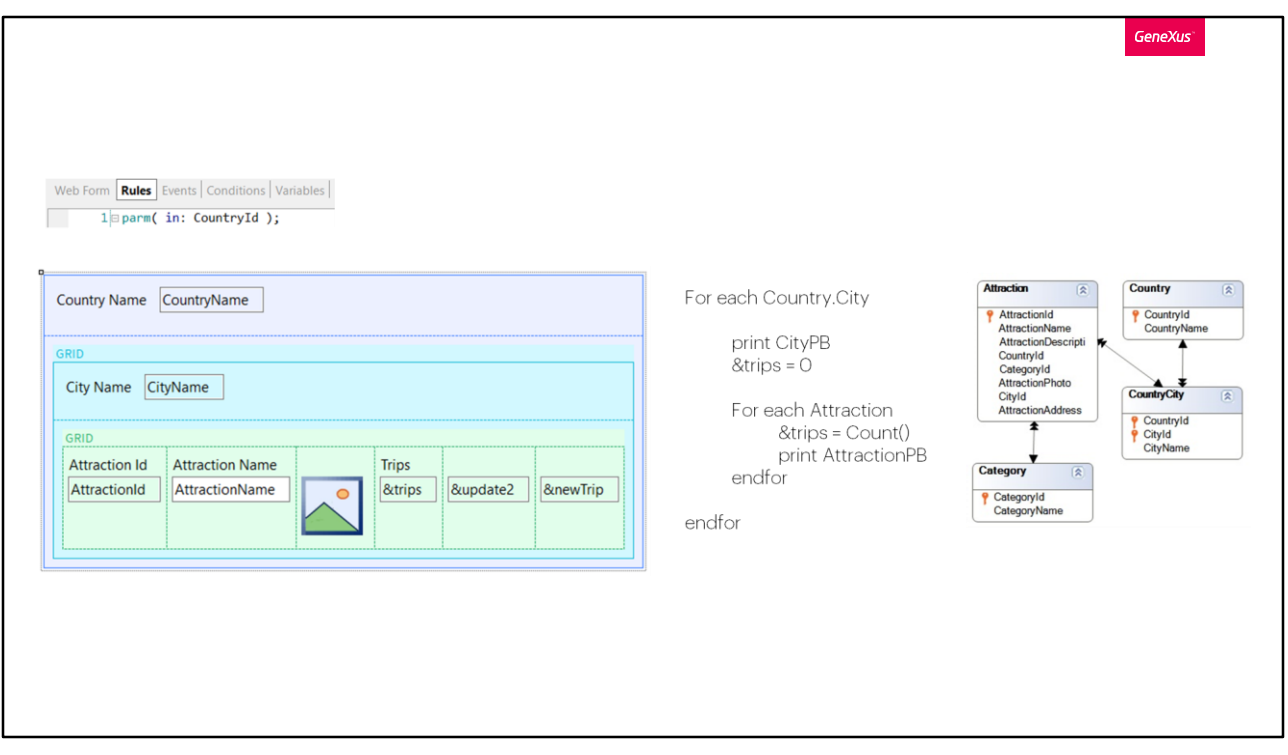

Sabemos que ter grids aninhados é equivalente a ter For eachs aninhados, portanto, a forma de determinar suas tabelas base e as navegações resultantes será análoga.

Se programássemos este objeto como lista, teríamos o For each externo navegando na tabela CountryCity, que terá um filtro implícito por CountryId, portanto percorrerá todas as cidades do país, e para cada uma imprimirá seu nome e antes de passar para a próxima, executará o For each interno, que percorrerá a tabela Attraction, filtrando implicitamente por país e cidade, e imprimindo cada atração desse país e cidade.

Esta mesma navegação é a que conseguiremos em nosso web panel. Mas como sempre, temos duas possibilidades: implementar cada grid com ou sem tabela base.

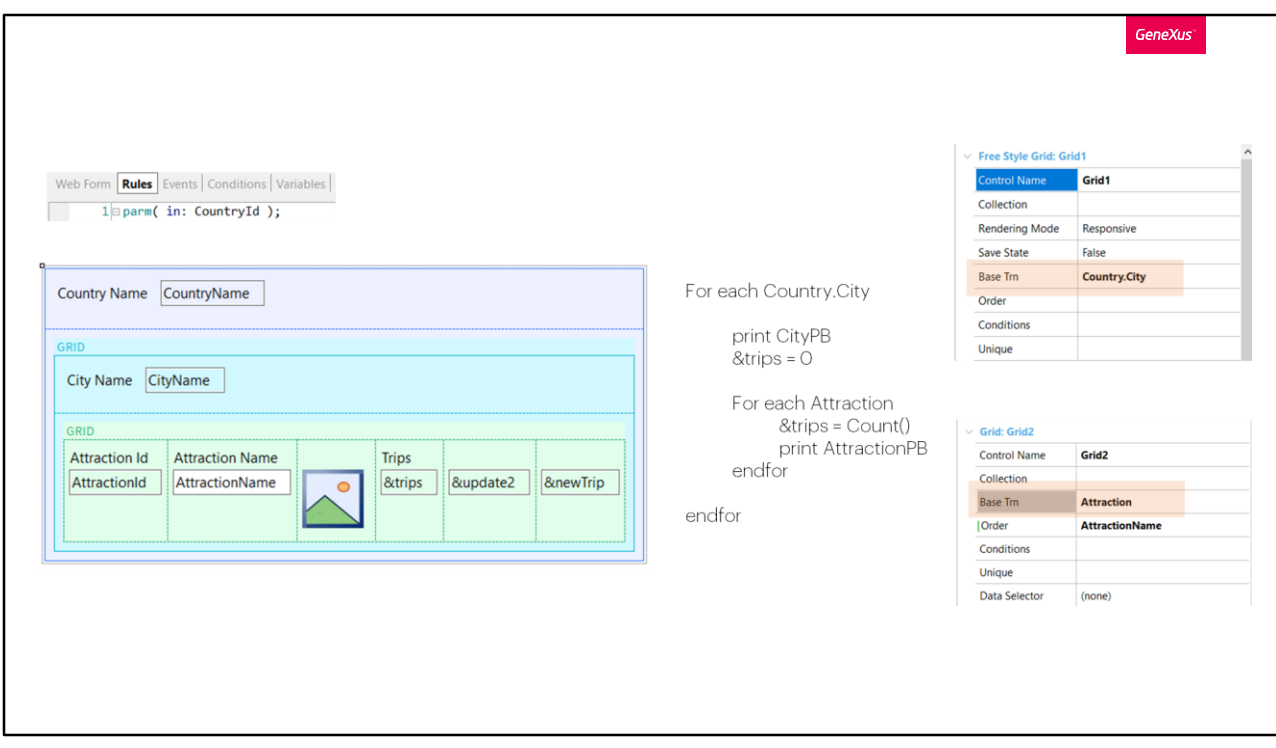

Se implementamos ambos os grids com tabela base, que é a forma na qual trabalhamos menos, estabeleceremos transação base Country.City para o primeiro grid e Attraction para o segundo.

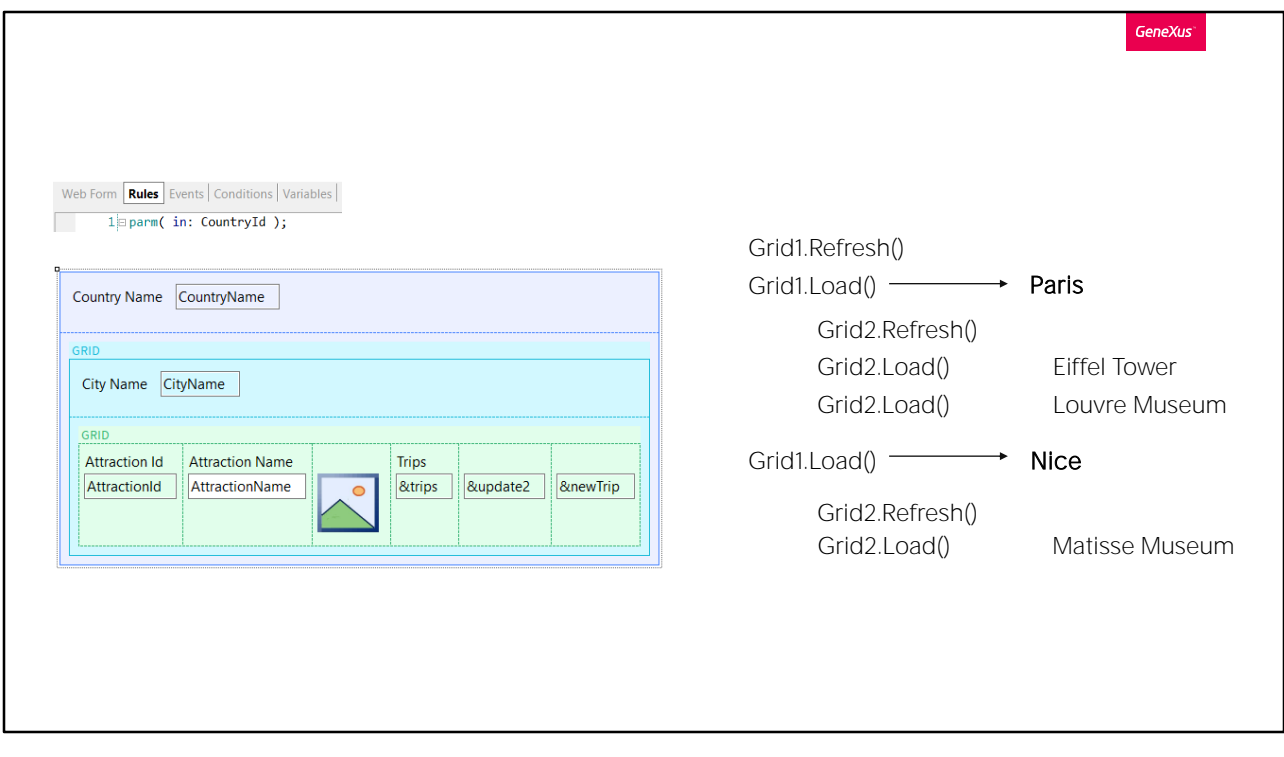

Em qualquer caso, primeiro ocorrerá o evento Refresh do Grid1, o externo, e depois, dependendo se o grid possui ou não tabela base, uma ou N vezes o evento Load desse grid.

No nosso caso, como França tem duas cidades inseridas, Paris e Nice, sabemos que o primeiro Load do Grid externo carregará Paris, e imediatamente, antes de executar novamente o Load para carregar Nice desta vez, ocorrerá o evento Refresh do grid aninhado. E imediatamente seu evento Load, uma vez ou N, novamente, dependendo se tem ou não tabela base. No nosso caso tem, então será disparado um Load para carregar a Torre Eiffel e outro para carregar o museu do Louvre.

Uma vez que terminou de carregar o grid aninhado, agora sim, passará a carregar a próxima cidade, Nice. E fará o mesmo, disparará uma vez o evento Refresh do grid aninhado, para passar a disparar N vezes o evento Load para carregar as novas atrações, as de Nice, que em nosso exemplo é apenas uma.

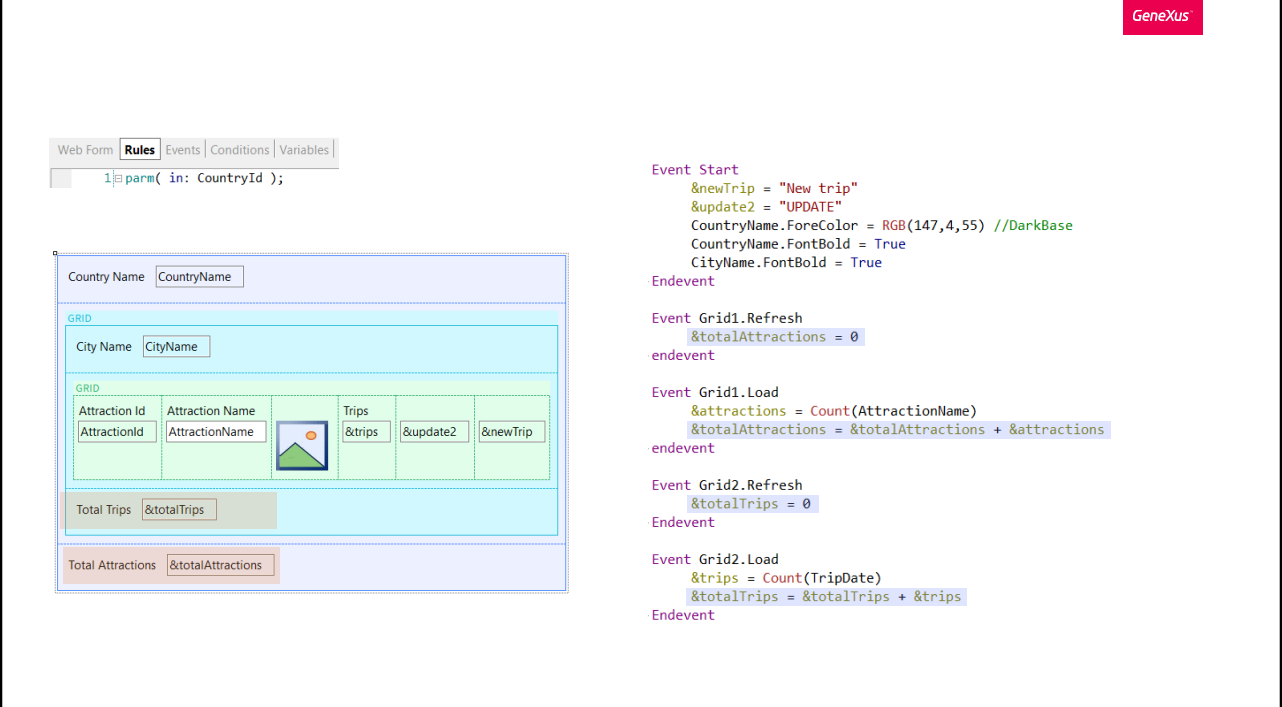

Aqui adicionamos à tela as variáveis para totalizar que tínhamos antes, assim o exemplo fica idêntico e com a necessidade de programar todos os eventos do sistema.

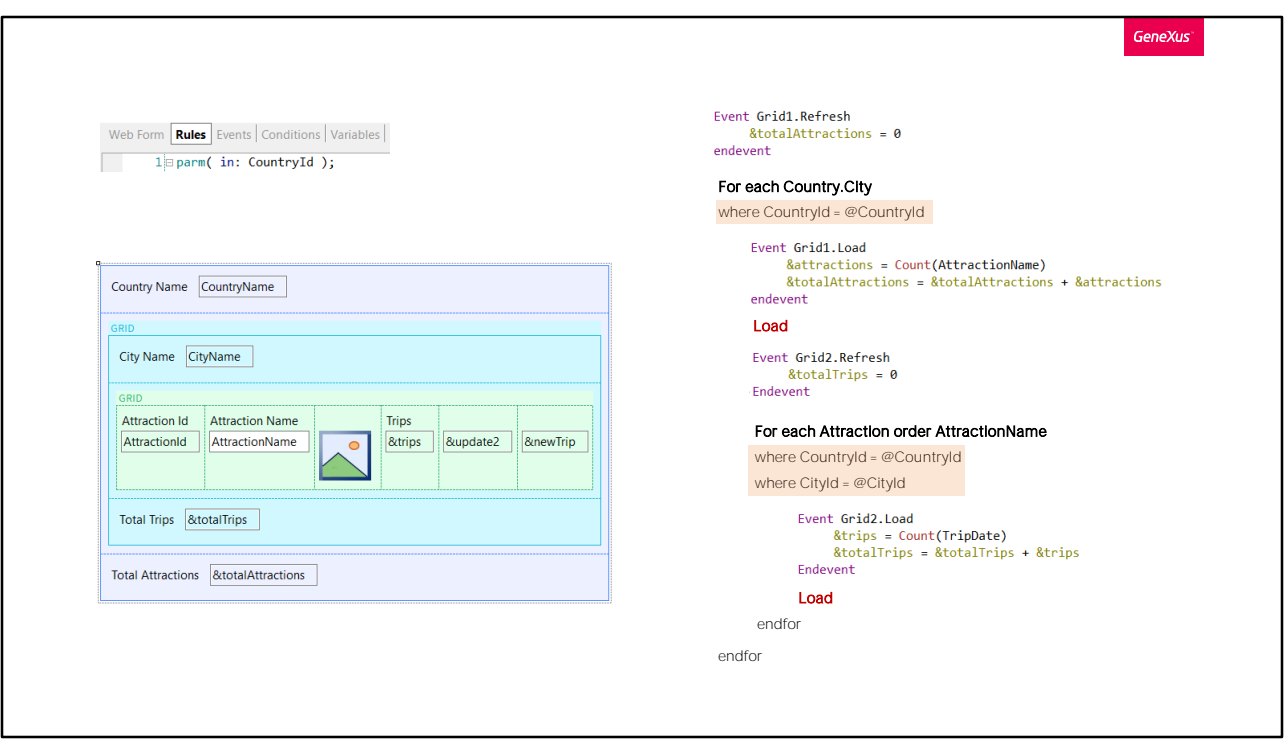

Se traduzirmos isto para um pseudocódigo GeneXus, ficaria mais ou menos assim.

Primeiro, é executado o Refresh do grid externo. Ali configuramos com zero a variável que contará o número de atrações que serão carregadas no total.

Depois, por se tratar de um grid com tabela base CountryCity, GeneXus colocará o For each implícito que navegará nessa tabela, filtrando pelo valor de CountryId recebido no parâmetro. Para cada registro encontrado, será executado o evento Load desse grid, que contará as atrações dessa cidade e as somará à variável que totalizará. A seguir carrega-se a cidade no grid, a partir do comando Load que GeneXus coloca.

Imediatamente é executado o Refresh do grid aninhado, que deixa em zero o valor da soma de trips nas quais se encontram as atrações que serão carregadas a seguir. E por ter tabela base, GeneXus escreve outro For each implícito para navegar nessa tabela base, Attraction, ao qual adiciona todas as cláusulas correspondentes de acordo com o que o desenvolvedor especificou nas propriedades do grid. Em nosso caso, apenas havíamos colocado transação base e cláusula order. Também acrescenta as condições implícitas que têm a ver, justamente, com o fato deste grid estar aninhado a outro e existe relação entre as tabelas. Por

isso, somente percorrerá os registros da tabela de atrações que coincidam com o país e cidade do registro que foi carregado no for each externo. E para cada um, executará o Load deste grid aninhado. E então ele carregará a linha no grid.

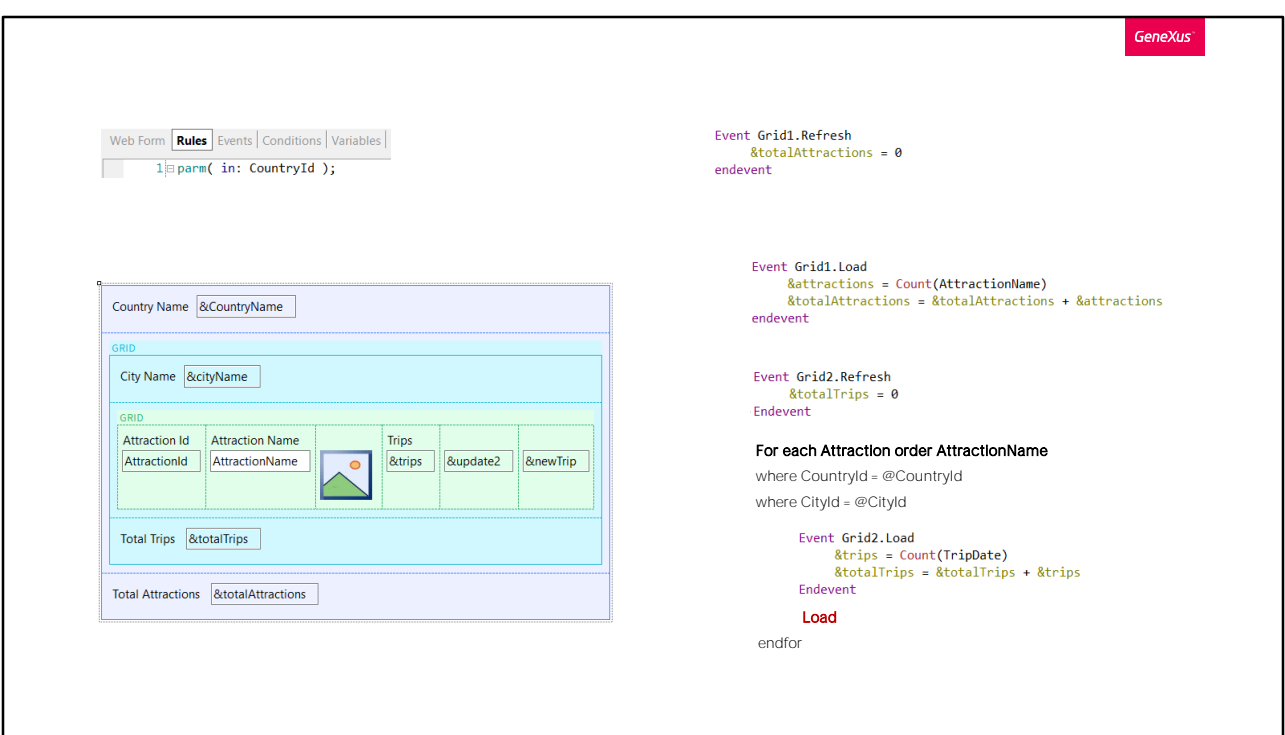

Obviamente, se o primeiro grid for sem tabela base, então o For each implícito desaparece, assim como o comando Load.

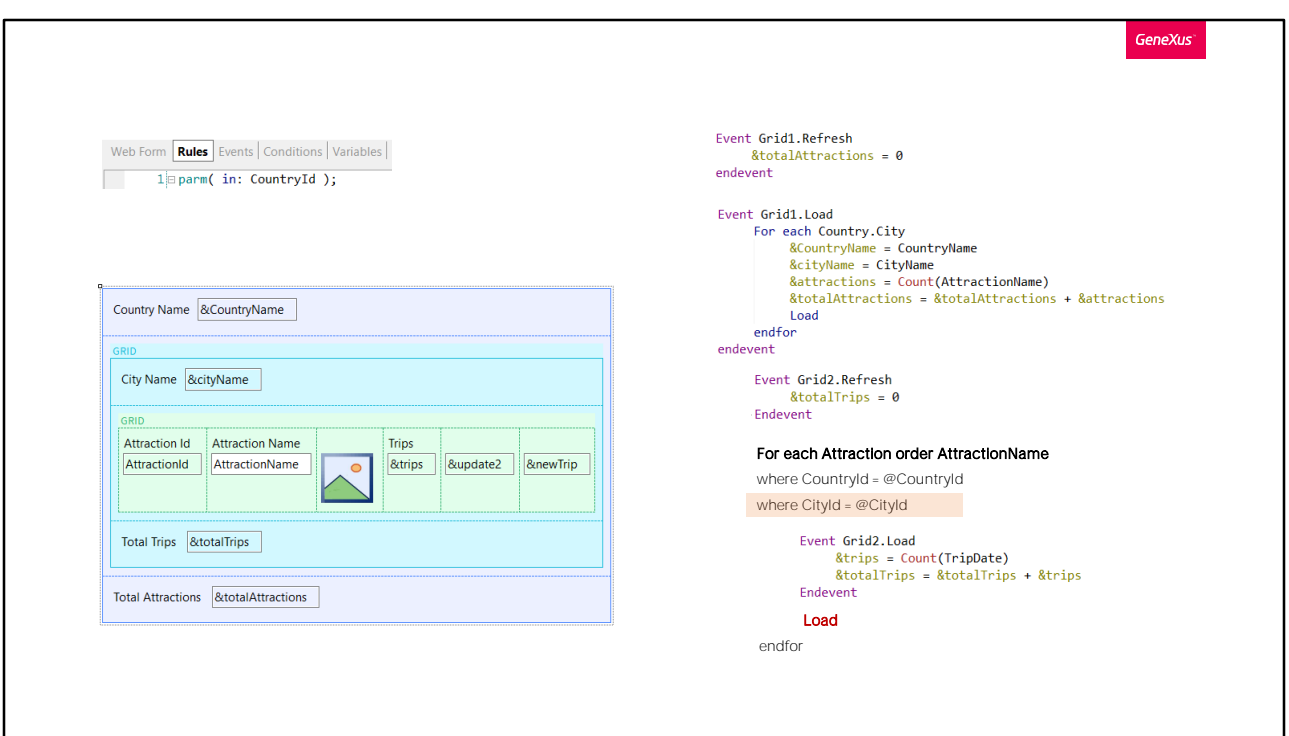

E teremos que escrevê-los explicitamente no evento Load do grid.

Neste caso, ao encontrar o comando Load dentro do evento Load do grid, por estar os grids aninhados, GeneXus disparará imediatamente os eventos Refresh e Load do grid aninhado. E ali dependerá, novamente, se o grid aninhado tem ou não tabela base, para que GeneXus coloque ou não um for each implícito e seu Load.

Só que neste caso teremos que explicitar o where de cidades, que antes estava implícito, como logo entenderemos.

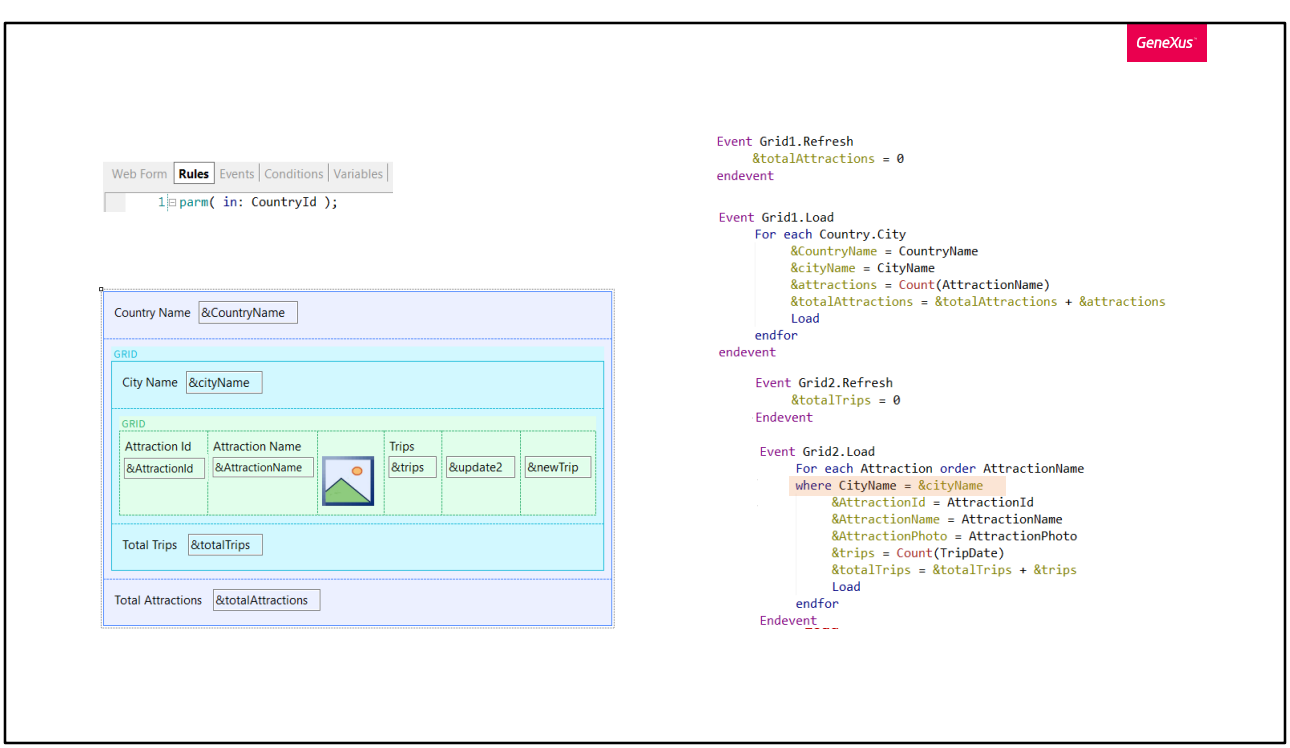

Se quiséssemos que o grid aninhado não tenha tabela base, então claramente substituiremos os atributos por variáveis no grid e o for each teremos que programar explicitamente no evento Load, bem como o comando Load.

Justamente por não ter tabelas base e ficar totalmente nas mãos do desenvolvedor a lógica para a carga dos grids, GeneXus não pode estabelecer o join automático entre os For eachs, razão pela qual devemos explicitar os filtros. Colocamos apenas o filtro por CityName, pois o filtro por CountryId já será feito devido ao parâmetro.

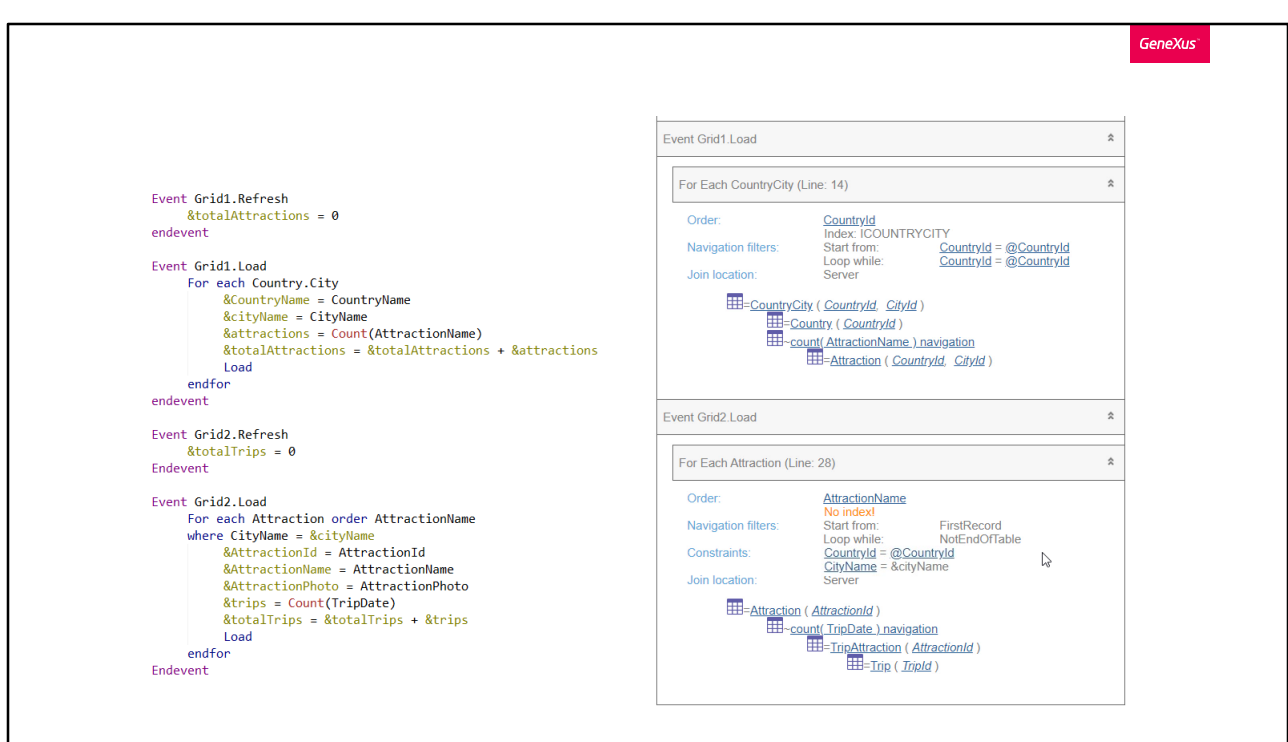

Aqui o temos implementado no GeneXus.

Se observamos sua lista de navegação, vemos que claramente não escolheu tabela base para nenhum dos dois grids. E se executamos... não vemos nenhuma diferença com o web panel que tinha tabelas base para ambos os grids.

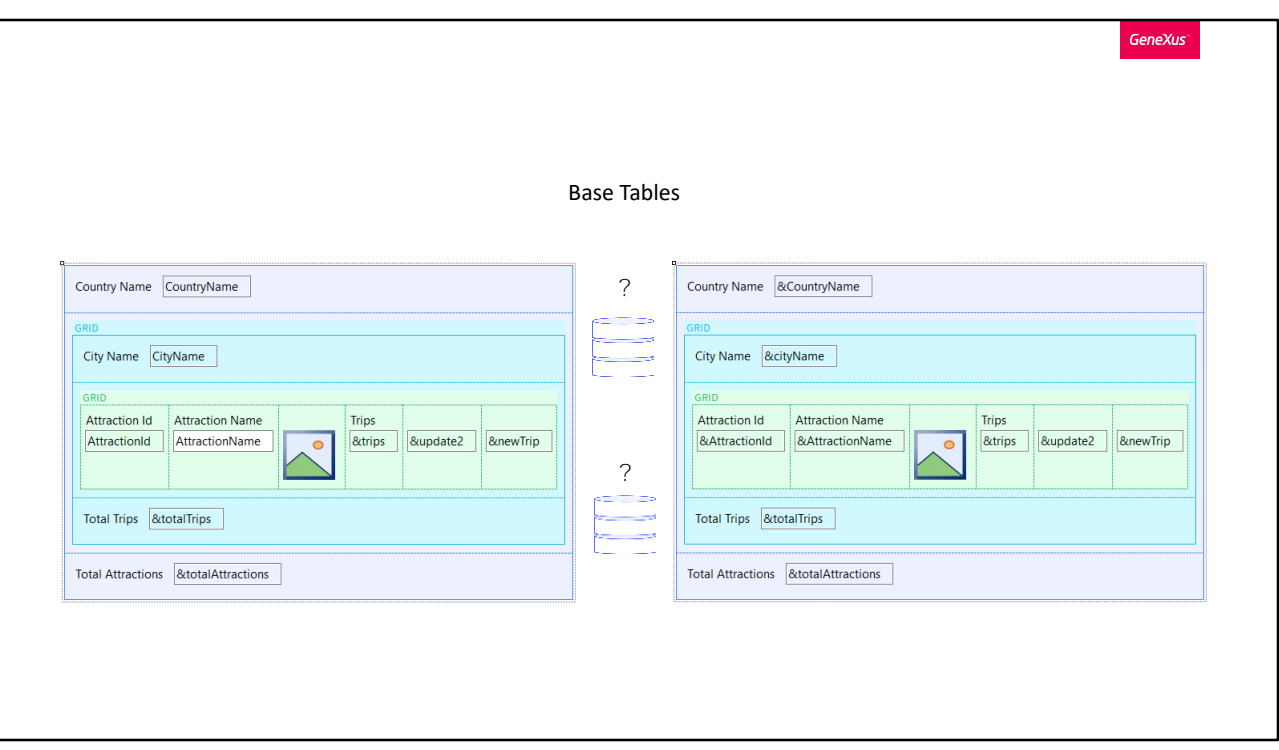

Mas para chegar a estas navegações, foi necessário primeiro determinar as tabelas base, de forma análoga ao que acontece com os For eachs.

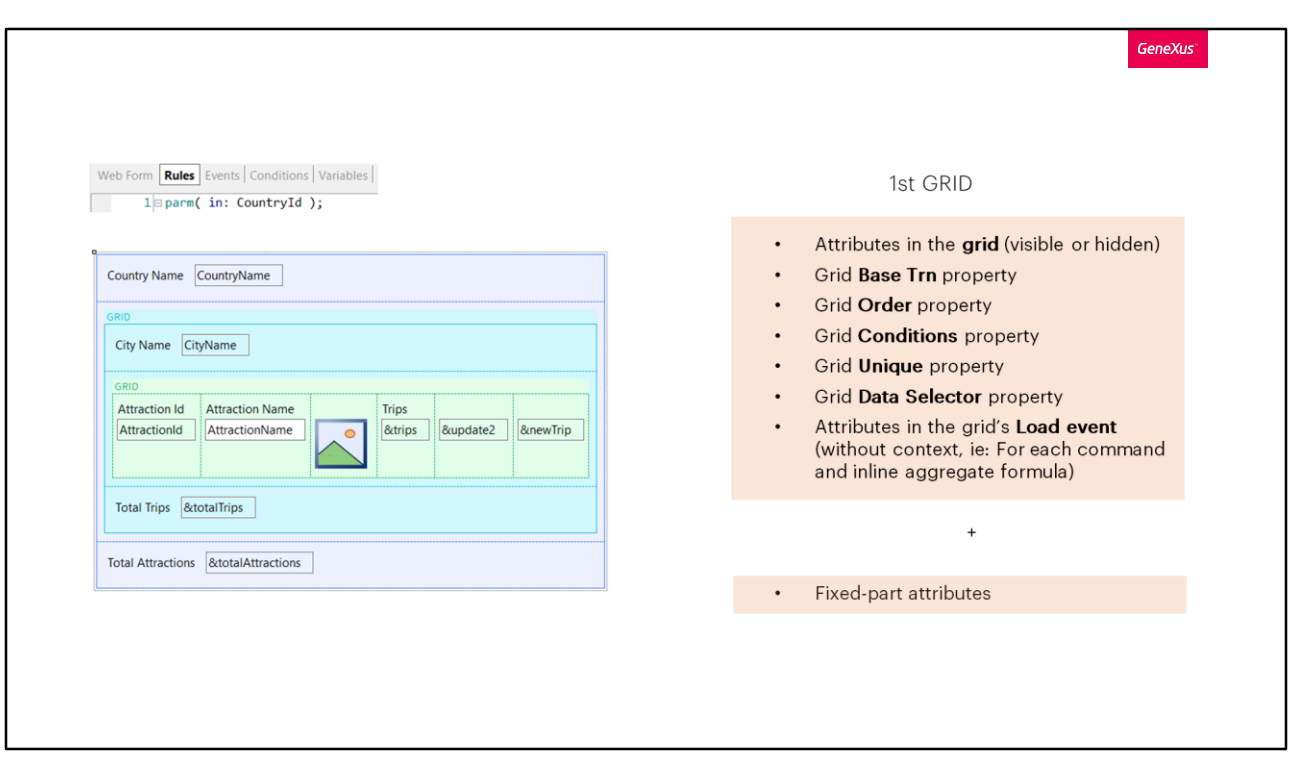

Para determinar a tabela base do primeiro grid da tela, vale exatamente o mesmo que vimos para grids paralelos.

Ou seja, GeneXus leva em consideração os atributos do próprio grid mais os da parte fixa da tela. Além, é claro, daqueles que aparecem nas propriedades do grid (Base transaction, Order, etc) e aqueles do evento Load do grid. Não aqueles do Refresh do próprio grid, nem de qualquer outro evento.

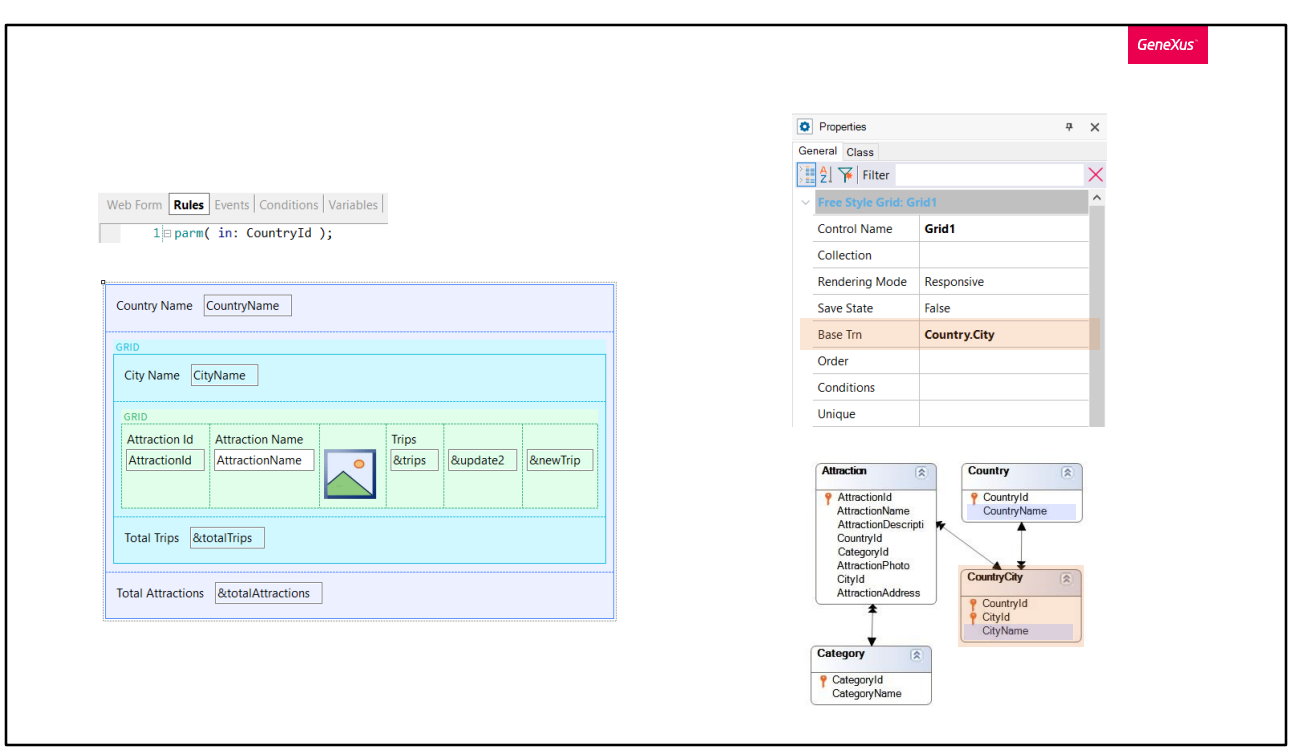

Se existe transação base especificada, a sua será a tabela base e todos esses atributos que mencionamos deverão pertencer à sua tabela estendida.

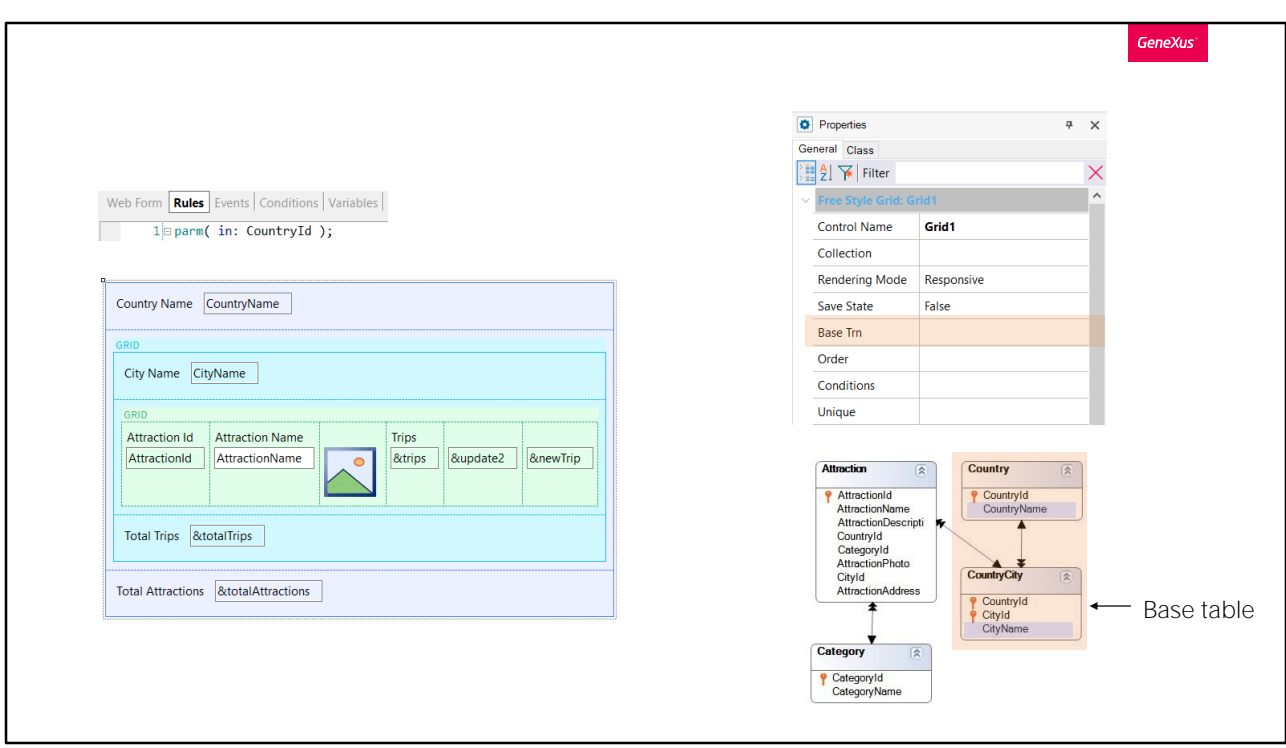

Se não existe transação base especificada, então GeneXus encontra a mínima tabela estendida que contenha todos os atributos mencionados e escolhe a sua tabela base como a tabela base do grid.

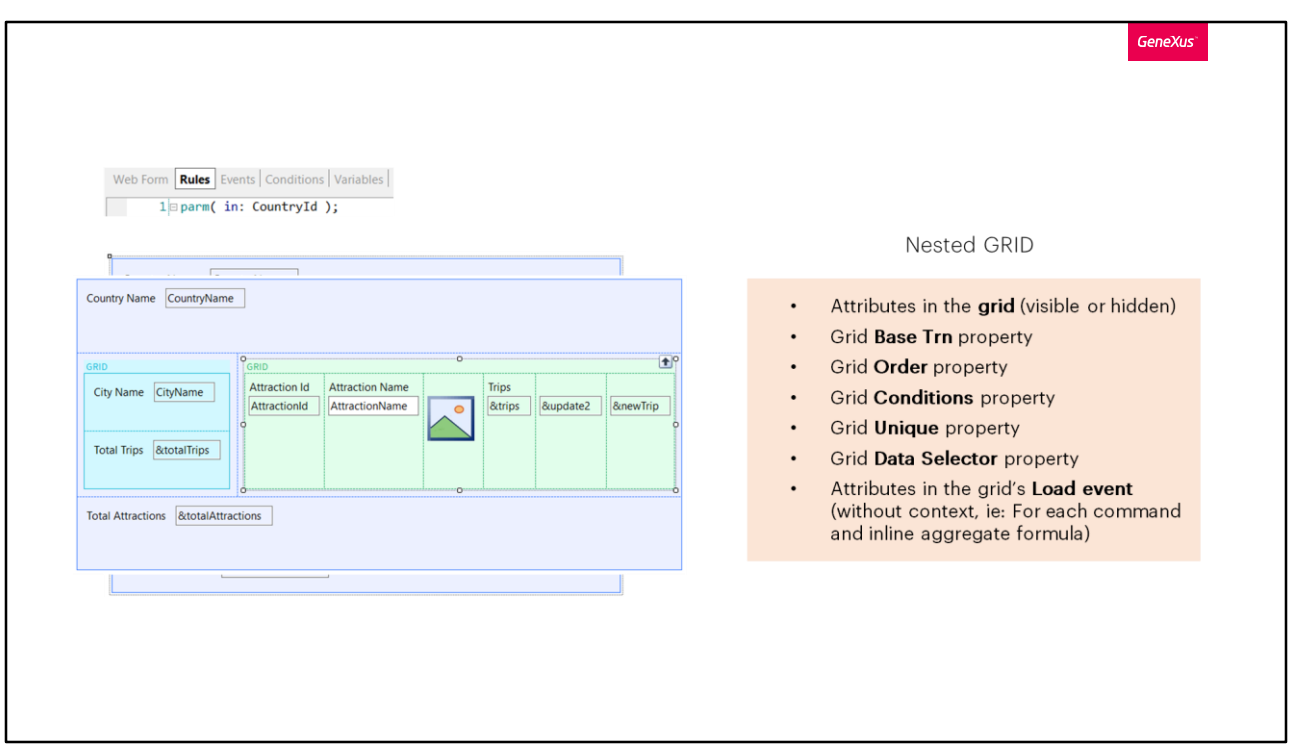

A tabela base do grid aninhado é determinada como se o grid fosse paralelo e não aninhado, mas com uma ressalva, que é a mesma que para determinar a tabela base de um for each aninhado.

Se o grid aninhado NÃO TEM ESPECIFICADA TRANSAÇÃO BASE, então GeneXus deve determiná-la por si mesmo, e aqui é onde o fato de que este grid esteja aninhado a outro pode determinar uma tabela diferente daquela que seria determinada se o grid fosse paralelo.

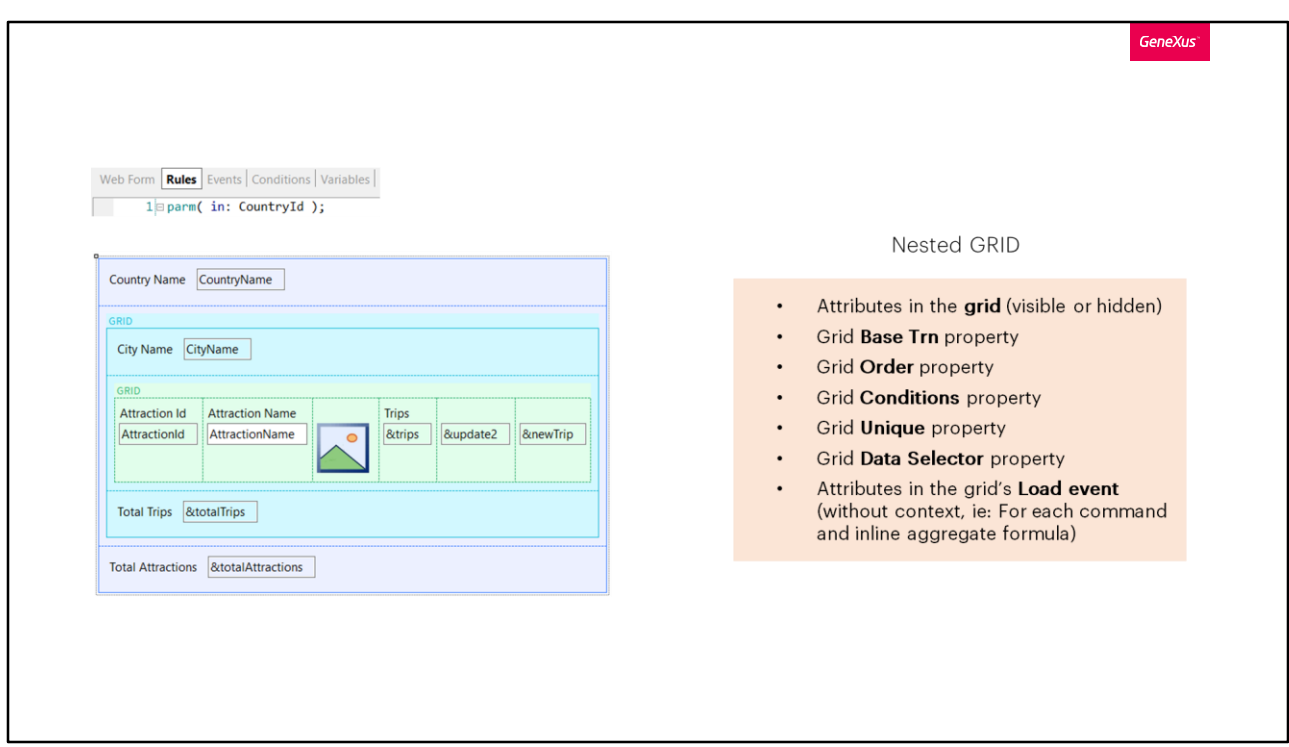

São casos pouco frequentes, mas é bom estar avisado.

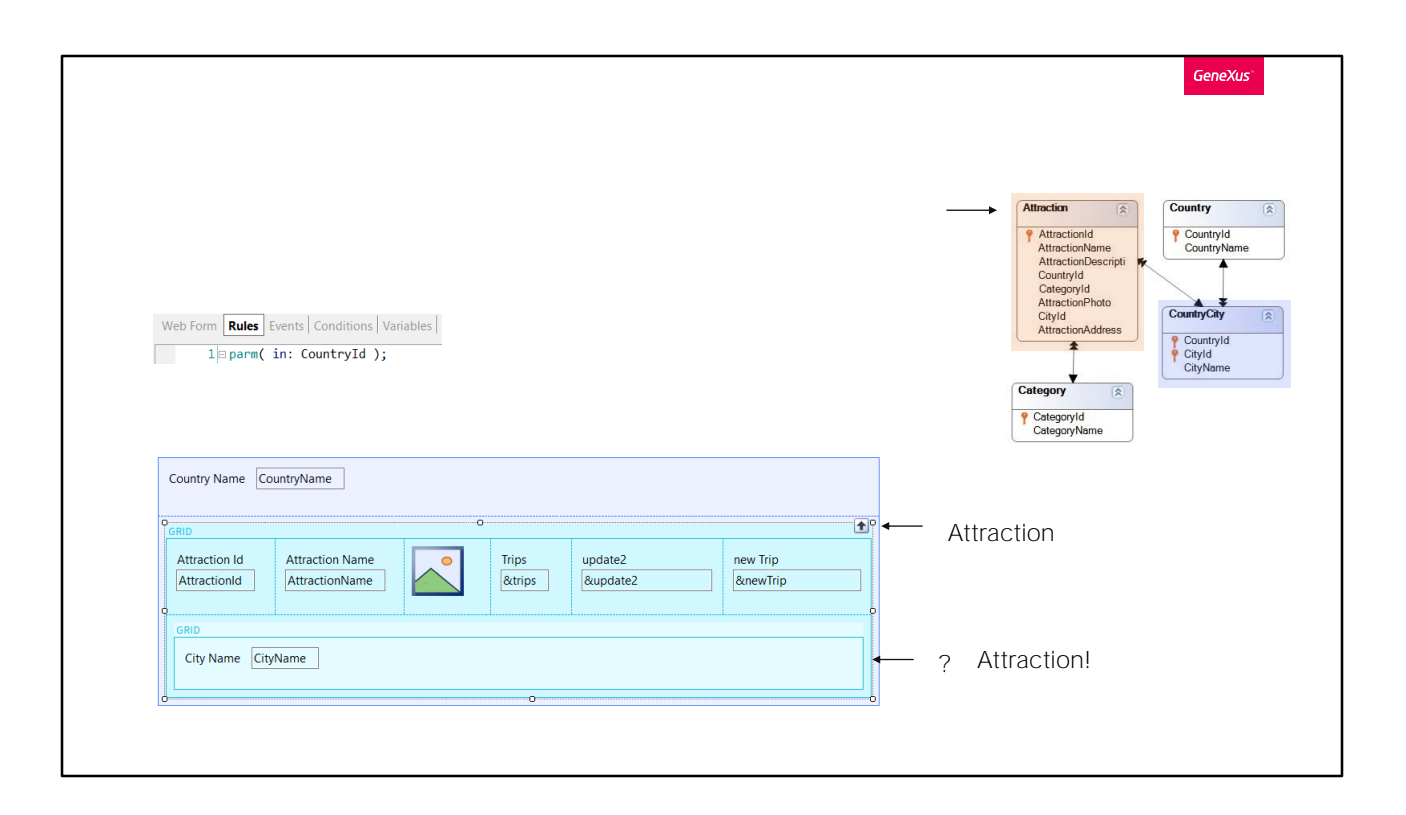

Por exemplo, se os grids estivessem invertidos, e o externo navegasse a tabela Attraction e no interno não tivesse especificada transação base e estivesse apenas o atributo CityName envolvido, se o grid fosse paralelo, claramente GeneXus determinaria como sua tabela base a de cidades. Porém, neste caso, por estar aninhado a um grid que possui uma tabela estendida que inclui os atributos do segundo grid, então escolherá para este segundo grid a mesma tabela base que a do primeiro, implementando assim um corte de controle.

GeneXus<sup>®</sup>

Base tables: ready!

And its navigations!

Com isto, concluímos o estudo de como são determinadas as tabelas base e as navegações para todos os casos de web panels.

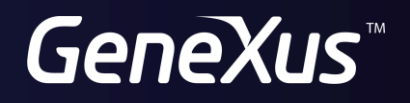

training.genexus.com wiki.genexus.com